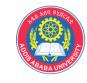

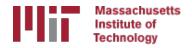

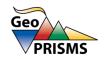

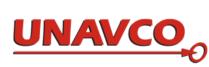

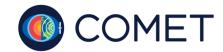

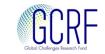

# Basics of processing workflow for GAMIT/GLOBK

M. A. Floyd

Massachusetts Institute of Technology, Cambridge, MA, USA

GPS Data Processing and Analysis with GAMIT/GLOBK and track Addis Ababa University, Ethiopia 24–25 & 27–29 November 2017

http://geoweb.mit.edu/~floyd/courses/gg/201711\_AAU/

Material from R. W. King, T. A. Herring, M. A. Floyd (MIT) and S. C. McClusky (now at ANU)

#### Structure

- The scripts that control GAMIT and GLOBK all have a built-in help page which can be evoked by entering command name only
  - ~/gg/com contains all of the scripts used
  - ~/gg/gamit/bin and ~/gg/kf/bin contain the program executables
  - (gg is a link in your home directory that points to the directory with the GAMIT/GLOBK software installed and should not be removed)
- Once the software is installed, user selects data to be processed over some interval of time and uses sh\_gamit for the processing
- GLOBK is used after the daily processing to combine results and set the reference frame
- Everyone should have completed the installation of the software at this point
- Running the example case is a good idea to make sure installation was successful

## Basic stages of GAMIT/GLOBK for geoscience

- runpkr00
- teqc
- etc.

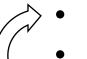

- model (model observations)
- autcln (cleans data)
- solve (solve for parameters)

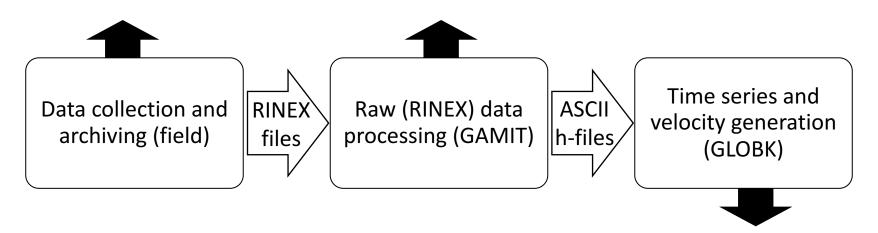

- glred (time series)
- globk (velocities)

## Basic inputs and outputs

- RINEX data must be prepared for input to GAMIT
- Output from GAMIT are ASCII (text) "h"-files
  - Loosely constrained solutions with a priori parameter information, parameters adjustments and full covariance matrices
- Input to GLOBK are binary version of h-files
  - Convert from ASCII to binary h-files using htoglb (or "-opt H" option in sh\_glred)
- Final output of GLOBK is ".org"-file, which contains all information for
  - Time series (".pos"-files) and/or
  - Velocities (".vel"-files)

#### **GAMIT**

- 1. Run sh\_setup
  - Check all links, especially to grid files (otl.grid, atl.grid, map.grid, met.grid; see sestbl. for what is "switched on")
- 2. Place RINEX data to be processed in rinex/ directory
  - Except any publicly-available RINEX files one has set to be FTP'd in sites.defaults
- 3. Prepare and verify station.info, e.g. sh\_upd\_stnfo
- 4. Prepare and verify apr-file, e.g. sh\_rx2apr
- 5. Runsh gamit

# sh\_gamit

- sh\_gamit is the master script for running GAMIT
- The following files are important to verify and/or edit (e.g. after sh\_setup)
  - autcln.cmd (probably unnecessary to edit)
  - process.defaults (not necessary to edit much, if anything)
  - sestbl. (controls experiment observations and models; defaults OK but may want to edit)
  - sites.defaults (list of sites to process in experiment)
  - sittbl. (controls a priori constraints on sites; probably unnecessary to edit)
  - station.info (very important file to get right)
  - .apr-file (very important file to get right)
- More detail in following lecture (last lecture this afternoon)

# Phase data processing: GAMIT

- Preprocessing
  - Download (sh get orbits) and prepare (sh sp3fit) orbits
  - Make clock files (makej)
  - Download publicly available sites (sh\_get\_rinex) and convert RINEX files to GAMIT internal format for phase-and-pseudorange observations (makex)
  - Write batch ("b") files
- Iterative solution (run b-files)
  - Calculate synthetic observations from a priori parameters and models (model)
  - Create observables (LC, L1+L2, etc.), clean data (autcln)
  - Fit calculated to observed by solving for parameter estimates (solve)
  - Update a priori information if large adjustments
- All the above command steps are run for the user by sh gamit
  - Although preparation of orbits (sh\_get\_orbits/sh\_sp3fit) and RINEX files (sh\_get\_rinex) often done manually, depending on resources

## Post-processing: GLOBK

- Convert ASCII h-files to binary h-files (htoglb in glbf/)
- Generate and chronological list of binary h-files (glist in gsoln/)
- At this point, diverge in approach depending on solution sought
  - More details about glred, globk and glorg in lectures tomorrow
- Similarly to sh\_gamit, the batch script sh\_glred will run all of the above command steps (and more, introduced in next slides)
  - User may just need to edit globk and/or glorg command files to achieve most desired types of solution

#### GLOBK short-term combinations

- Combine days from a period over which velocities are negligible, e.g. a 10-day survey, bi-weekly or monthly combinations for continuous GNSS
  - Reduces short-term scatter
  - Reduces number of files to be carried forward to velocity solution
- Run glred to generate time series
- Plot time series (sh plot pos)
- Inspect time series to identify (and remove) outliers
- Run globk to form one solution file for survey (".org"-file) without estimating velocities, e.g. in globk command file:

```
apr_site all 10 10 10 0 0 0 or apr_neu all 10 10 10 0 0 0
```

## GLOBK long-term velocities

- Combine daily (continuous) or short-term combined h-files (e.g. surveys; see last slide)
- Plot long-term time series from short-term combination ".org"-file(s) (sh\_plot\_pos)
- Inspect time series to identify (and remove) outliers
- Run globk to form final solution file for all data (another ".org"-file) with estimating velocities, e.g. in globk command file apr\_site all 10 10 10 1 1 1 1 or apr\_neu all 10 10 10 1 1 1

 sh\_glred capable of running all these individual commands to produce time series, short-term combinations and long-term velocity solutions